# **BAB 4**

# **HASIL DAN ANALISA**

### **4.1 Analisa Hasil Pengukuran Profil Permukaan**

Penelitian dilakukan terhadap 10 (sepuluh) sampel uji berdiameter 20 mm, panjang 100 mm dan daerah yang dibubut sepanjang 50 mm. Parameter pemesinan untuk semua sampel sama berupa kecepatan spindel 2000 RPM dan *depth of cut* 0,5 mm. Sedangkan yang berbeda adalah parameter *feed rate*-nya untuk mendapatkan perbedaan nilai kekasaran rata-ratanya (Ra). Hal ini dilakukan untuk melihat secara signifikan korelasi antara nilai kekasarannya dengan fitur yang dihasilkan oleh proses pemesinan *turning* yang ditampilkan dalam bentuk *image*. Semua sampel dibubut menggunakan mesin CNC EMCO dan pahat SECO tipe DCMT11T308-F2 yang sama secara berkesinambungan. Hal ini dilakukan untuk menjamin hasil yang didapat seragam pada *tools* yang sama, karena jika kedua atau salah satu dari *tools*nya berbeda, maka secara langsung akan mempengaruhi kualitas permukaan sampel.

 Untuk melihat sejauh mana kualitas permukaan hasil pemesinan turning dengan variasi *feed rate*-nya, maka dilakukan dua metode penentuan nilai kekasaran permukaannya. Pertama, nilai kekasaran dihitung secara teoritis dengan persamaan *natural roughness* seperti terlihat pada persamaan 2.6 yang memasukan nilai kecepatan spindel, *feed rate* dan radius dari pahatnya. Dari ketiga parameter tersebut yang berpengaruh secara signifikan adalah nilai *feed rate*-nya, karena kecepatan spindel dan pahat yang digunakan sama. Kedua, nilai kekasaran secara eksperimental diukur langsung setelah proses pemesinan dengan menggunakan *stylus-profile meter.* Panjang daerah yang diukur oleh alat ini sejauh 4 mm yang kemudian didapatkan hasil ukur berupa nilai kekasaran Ra, Rz dan Rmax seperti terlihat pada lampiran. Nilai kekasaran permukaan sampel secara teoritis dan eksperimental terlihat pada tabel 4.1. Hasil pengujian dengan 10 sampel menunjukan kelas kekasaran bervariasi dengan rentang nilai kekasaran natural hasil perhitungan berkisar antara 0,03 sampai 0,76 μm dan rentang nilai hasil pengukuran berkisar antara 0,83 sampai 2,30 μm.

 Nilai kekasaran hasil perhitungan teoritis lebih kecil dibandingkan hasil eksperimen dikarenakan tidak memperhitungkan beberapa faktor lain seperti ketidakstabilan mesin, mata pahat, fluida pendingin, dsb. Hal ini terbukti secara visual bahwa sampel hasil pemesinan *turning* tidak menunjukan ketidakaturan yang merata dan seragam untuk daerah hasil pahatan. Kondisi inilah yang membuat nilai kekasaran secara eksperimen lebih tinggi dari teoritis. Untuk itulah maka analisa *image* akan dibandingkan dengan nilai kekasaran rata-rata (Ra) secara eksperimental hasil pengukuran *stylus.*

| N <sub>0</sub> | <b>Spindle</b> speed | Depth of cut | <b>Feed rate</b> | Ra           |                |
|----------------|----------------------|--------------|------------------|--------------|----------------|
| sampel         | (RPM)                | (mm)         | (mm/menit)       | $(\mu m)$    |                |
|                |                      |              |                  | $\mathbf{1}$ | $\overline{2}$ |
| 1.             |                      |              | 50               | 0,03         | 0,97           |
| 2.             |                      |              | 75               | 0,06         | 0,83           |
| 3.             |                      |              | 100              | 0,11         | 1,03           |
| 4.             |                      |              | 125              | 0,16         | 0,88           |
| 5.             |                      |              | 150              | 0,23         | 1,36           |
| 6.             | 2000                 | 0,50         | 175              | 0,31         | 1,35           |
| 7.             |                      |              | 200              | 0,40         | 0,93           |
| 8.             |                      |              | 225              | 0,51         | 1,53           |
| 9.             |                      |              | 250              | 0,63         | 2,30           |
| 10.            |                      |              | 275              | 0,76         | 1,96           |

*Tabel 4.1 Nilai kekasaran natural dan pengukuran* 

Keterangan :

Ra (1) = Nilai kekasaran natural (Natural roughness) hasil perhitungan.

Ra (2) = Nilai kekasaran rata-rata hasil pengukuran dengan *stylus profile meter*

 Berikut ini adalah contoh perhitungan untuk sampel nomor 1. Diketahui nilai radius pahat (r) = 0,2 – 0,8 mm dari katalog pahat SECO buatan Swedia. Sehingga untuk pahat dengan tipe DCMT11T08-F2, maka nilai radiusnya sebesar 0,8 mm.

$$
R_a = \frac{0.0321f^2}{r}
$$
  

$$
R_a = \frac{0.0321(50/2000)^2}{0.8}
$$
  

$$
R_a = 0.03 \mu m
$$

#### **4.2 Analisa Fitur** *image***/gambar**

 Sampel yang sudah diukur nilai kekasaran permukaanya, selanjutnya diidentifikasi secara langsung pada area yang sama menggunakan kamera digital yang terhubung pada mikroskop dengan perbesaran 100x dan sudut pencahayaan sebesar 45°. Kamera yang digunakan adalah merk Canon EOS 350D karena secara spesifikasi lebih *powerful* termasuk untuk objek yang kecil. Hal ini juga dikarenakan kamera ini bisa berganti lensa dan pengaturan focus secara manual sehingga bisa didapatkan *image* yang jelas dan tajam. Perbesaran 100x pada mikroskop dipilih setelah melalui proses perbandingan dengan perbesaran 50x dan 200x, akan tetapi hasil yang relatif lebih jelas justru diantara keduanya. Sehingga diputuskan untuk identifikasi *image* pada sample hasil *turning* kali ini menggunakan zoom mikroskop sebesar 100x. Proses perbandingan juga terjadi pada sudut pencahayaan yang menggunakan 10 buah LED berwarna putih. Sudut 45° dipilih karena sudut di bawah itu menghasilkan image yang dominan gelap, sementara sudut di atas itu justru menghasilkan warna yang terlalu jelas. Pada sudut ini letak puncak dan lembah dari permukaan yang dipotret bisa dibedakan sehingga relatif mudah untuk diproses secara komputasi.

 Kamera ini memiliki maksimum resolusi sampai dengan 8 Megapiksel dengan ukuran 3456 x 2304 piksel dan tipe file yang dihasilkan berbentuk RAW dan JPEG. Namun untuk penelitian kali ini resolusi yang digunakan sebesar 1024 x 1024 piksel yang berarti jumlah resolusi yang digunakan sebesar 2 Megapiksel dan tipe file yang diolah berbentuk JPEG. Piksel merupakan elemen terkecil dari sebuah *image* yang memiliki nilai/data. Format *image* yang ditampilkan merupakan kombinasi dari ketiga warna RGB sehingga untuk setiap piksel pada image memiliki nilai level warna merah, hijau dan biru. Setiap *image* yang dihasilkan memiliki dimensi baris dan kolom sejumlah resolusi pikselnya dan terdiri dari tiga lapisan warna yaitu merah, hijau dan biru. Proses pengambilan

data dilakukan untuk semua sampel ditambah dengan pelat kalibrator 2,9 mikrometer sebagai standar acuan *image* kekasaran. Pada pelat kalibrator terlihat secara visual pola garis hitam putih yang teratur dengan lebar yang relatif sama. Berbeda halnya dengan *image* dari semua sample yang memiliki pola yang tidak teratur. Hal ini disebabkan karena proses pengerjaan pemesinan yang berbeda dimana untuk pelat kalibrator jauh lebih presisi.

| $\overline{No}$<br>sampel | <b>Feed rate</b><br>(mm/menit) | Ra (µm) | <b>Image</b> |
|---------------------------|--------------------------------|---------|--------------|
| $1.$                      | 50                             | 0,97    |              |
| 2.                        | 75                             | 0,83    |              |
| $\overline{3}$ .          | 100                            | 1,03    |              |
| $\overline{4}$ .          | 125                            | 0,88    |              |
| 5.                        | 150                            | 1,36    |              |
| 6.                        | 175                            | 1,35    |              |
| 7.                        | 200                            | 0,93    |              |
| 8.                        | 225                            | 1,53    |              |

*Tabel 4.2 Image dan kekasaran rata-rata* 

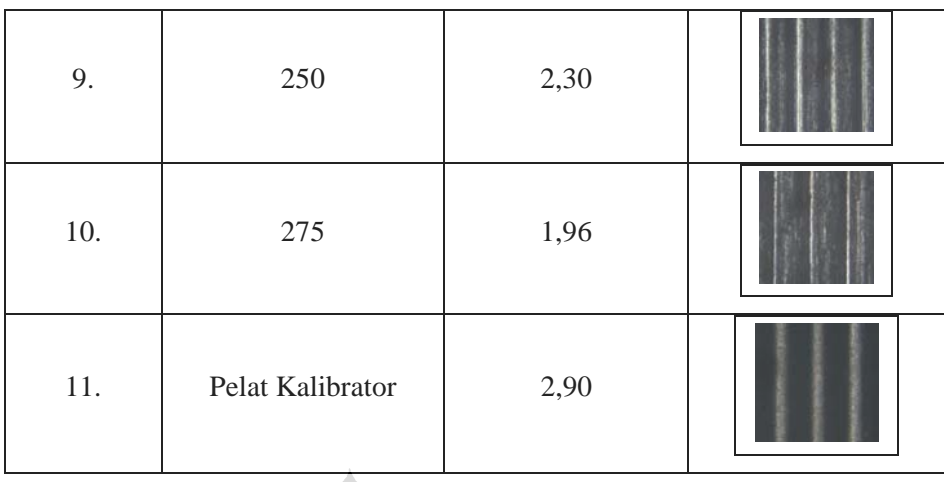

 *Image* yang dihasilkan memiliki tipe jpeg dengan resolusi sebesar 1024x1024 piksel yang selanjutnya diproses secara komputasi menggunakan bahasa pemrograman Matlab. Sebelum melakukan proses analisa image, langkah pertama adalah membuat algoritma pemrograman dengan penyusunan beberapa langkah pengerjaan seperti terlihat pada gambar 3.7. Untuk algoritma 1, program melakukan analisa *image* secara tampilan histogram untuk melihat distribusi warna sebuah *image* sehingga bisa dikelompokan jenis kategorinya. Untuk algoritma 2, program melakukan komputasi numerik untuk menghitung lebar garis/edge warna putih dan jarak antar garis/edge warna putih. Pertama, program melakukan proses pembacaan *image* dengan nama function *imread* sehingga terbaca data warna setiap piksel dengan rentang nilai dari 0 sampai 255 (8 bit) yang tersusun secara matriks baris, kolom dalam tiga *layer* RGB. Pada kondisi ini *image* yang telah dibaca masih dalam format RGB. Untuk memudahkan proses kalkulasi maka *image* harus dalam format *binary* atau *black-white,* sehingga proses pengubahan dilakukan dengan menggunakan fungsi *im2bw* yang mengkonversi format RGB ke BW. Adanya beberapa piksel berwarna putih yang tersebar diluar garis/edge menandakan masih adanya *noise* pada image tersebut. Supaya proses penghitungan lebar dan jarak garis/*edge* akurat dan tepat, maka program yang dibuat mampu untuk melakukan proses eliminasi semua *noise* tersebut dengan fungsi *bwareaopen*. Gambar 4.1 merupakan tampilan *image* sebelum dan sesudah proses analisa secara komputasi program. Sampel pertama yang diamati adalah pelat kalibrator 2,9 μm seperti terlihat di bawah ini :

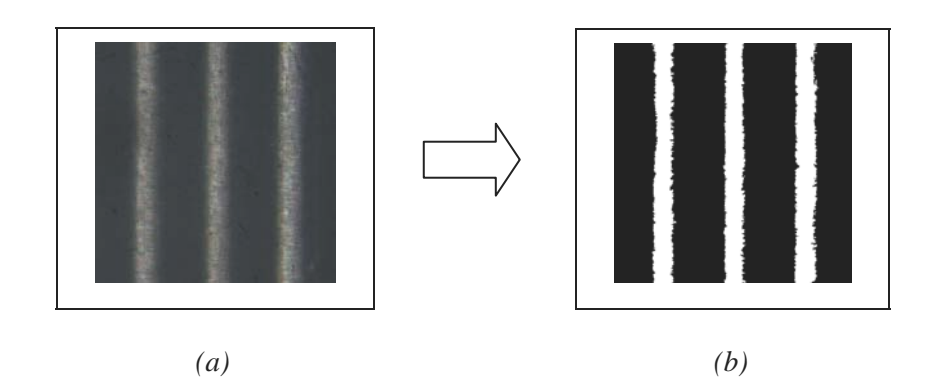

 *Gambar 4.1 Image pelat kalibrator 2,9* μm *(a) sebelum proses, (b) sesudah proses* 

×.

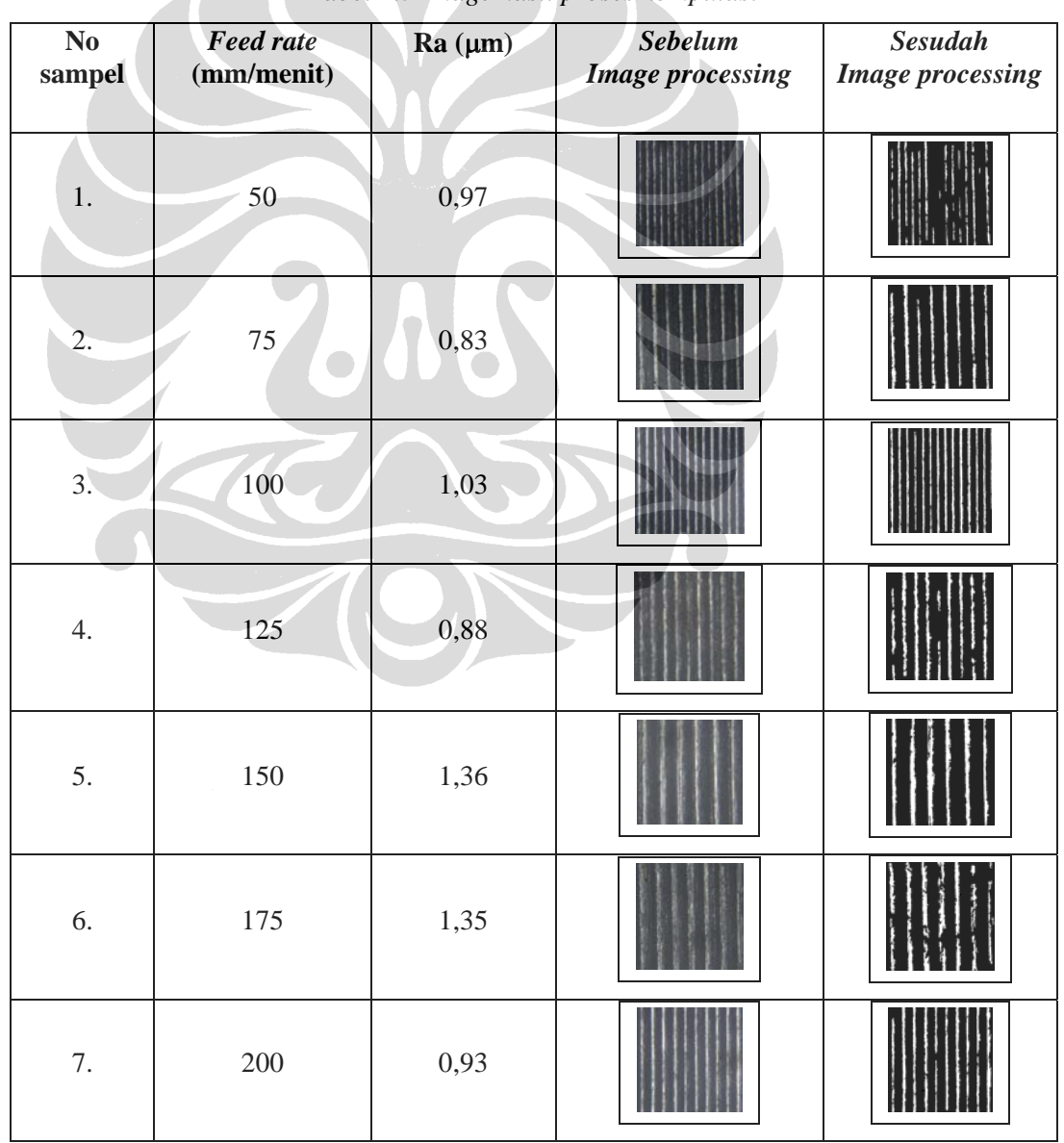

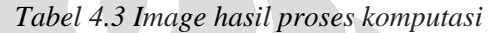

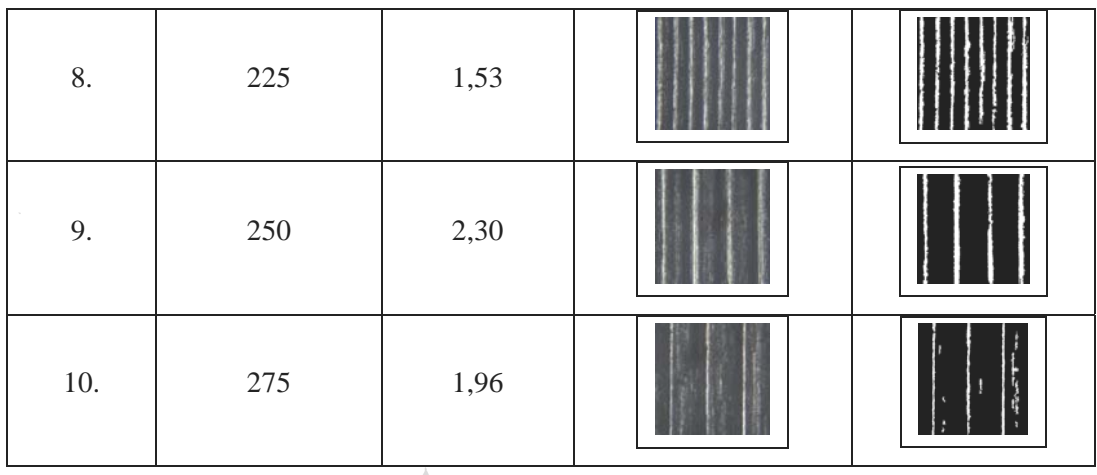

 Fitur atau karakteristik yang khas pada gambar di atas adalah pola garis/*edge* hitam dan putih setelah melalui proses *thresholding* secara otomatis menggunakan IPT Matlab*. Thresholding* adalah membuat semacam batasan nilai piksel dari *image* yang nantinya akan dikelompokan pada nilai piksel tertentu. Pada *image* ini menggunakan 8-bit sehingga nilai piksel berkisar antara nilai 0 sampai 255. Karena image akhir berupa bentuk biner yang berarti cuma ada dua nilai yaitu 0 dan 1, maka *threshold* yang terjadi berada pada nilai pertengahannya. Selanjutnya *image* diubah menjadi *binary* atau *black-white* dengan nilai intensitas 0 untuk hitam dan 1 untuk putih. Hal ini dilakukan agar memudahkan dalam proses *looping* untuk menghitung lebar garis/edge warna putih dan jarak antar pusat garis/edge warna putih. *Looping* dilakukan pada baris paling tengah dengan mencari nilai kolom pada batas antar piksel warna hitam dan putihnya. Nilai kolom yang sudah ada selanjutnya dikelompokan dalam sebuah matriks baru, yang kemudian dihitung dengan mengurangkan nilai kolom akhir terhadap kolom awal. Perhitungan numerik ini dilakukan terhadap ketiga garis/*edge* yang kemudian diambil nilai rata-ratanya. Untuk melakukan perhitungan jarak antar garis/edge warna putih, data matriks baru hasil *looping* tetap dipakai sebagai acuan. Posisi pusat garis/edge putih yang menunjukan letak kolom dihitung secara numerik untuk ketiga garis putih. Jarak antar garis/*edge* putih yang didapatkan merupakan hasil dari nilai rata-rata kedua jarak garis/*edge* tersebut. Proses yang dilakukan terhadap pelat kalibrator juga sama untuk semua sampel pengujian, dimana data hasil terlihat pada tabel 4.4.

| No. | Nama sampel      | Ra<br>$(\mu m)$ | Lebar<br>garis | <b>Jarak</b><br>garis | <b>Mean of Histogram</b> |       |       |
|-----|------------------|-----------------|----------------|-----------------------|--------------------------|-------|-------|
|     |                  |                 | (pixel)        | (pixel)               | $\mathbf R$              | G     | B     |
| 1.  | Sample $1(50)$   | 0.89            | 6,67           | 67,50                 | 74,28                    | 78,07 | 82,80 |
| 2.  | Sampel $2(75)$   | 0,91            | 22             | 130,25                | 74,22                    | 76,47 | 78,92 |
| 3.  | Sampel 3 (100)   | 1,03            | 17,67          | 77                    | 88,84                    | 91,69 | 95,48 |
| 4.  | Sampel 4 (125)   | 0,87            | 23,67          | 110,25                | 74,46                    | 76,26 | 77,84 |
| 5.  | Sampel 5 (150)   | 1,35            | 40,67          | 171,50                | 85,37                    | 87,93 | 91,27 |
| 6.  | Sampel 6 (175)   | 1,36            | 41,67          | 151                   | 64,21                    | 66,66 | 68,95 |
| 7.  | Sampel 7 (200)   | 0,46            | 13             | 62,50                 | 86,24                    | 89,94 | 96,63 |
| 8.  | Sampel 8 (225)   | 4,32            | 12,33          | 79                    | 83,78                    | 86,51 | 90,52 |
| 9.  | Sampel 9 (250)   | 2,67            | 27,67          | 153,75                | 79,31                    | 81,70 | 84,65 |
| 10. | Sampel 10 (275)  | 0,76            | 15,33          | 216                   | 72,76                    | 74,80 | 76,57 |
| 11. | Pelat kalibrator | 2,9             | 80             | 307,25                | 49,42                    | 54,13 | 54,63 |

*Tabel 4.4 Data hasil image processing dengan Matlab* 

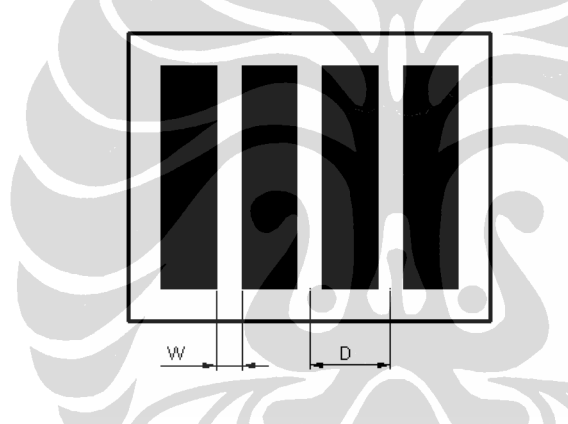

Keterangan:

W = Lebar garis/edge putih<br>D = Jarak antar garis/edge putih

*Tabel 4.5 Hasil pengurutan data* 

| No. | Nama sampel      | Ra<br>$(\mu m)$ | Lebar<br>edge | <b>Jarak</b><br>edge | <b>Mean of Histogram</b> |       |       |
|-----|------------------|-----------------|---------------|----------------------|--------------------------|-------|-------|
|     |                  |                 | (pixel)       | (pixel)              | R                        | G     | B     |
| 1.  | Sampel $1(50)$   | 0.89            | 6,67          | 67,50                | 86,24                    | 89,94 | 96,63 |
| 2.  | Sampel 3 (100)   | 1,03            | 17,67         | 77                   | 88,84                    | 91,69 | 95,48 |
| 3.  | Sampel 5 (150)   | 1,35            | 40,67         | 171,50               | 85,37                    | 87,93 | 91,27 |
| 4.  | Sampel $6(175)$  | 1,36            | 41,67         | 151                  | 64,21                    | 66,66 | 68,95 |
| 5.  | Pelat kalibrator | 2,9             | 80            | 307,25               | 49,42                    | 54,13 | 54,63 |

| No. | <b>Nama</b><br><b>Sampel</b>      | Ra (µm) | <b>Sebelum</b><br><b>Image processing</b> | <b>Sesudah</b><br><b>Image processing</b> |
|-----|-----------------------------------|---------|-------------------------------------------|-------------------------------------------|
| 1.  | Sampel 1<br>$(50 \text{ mm/min})$ | 0,89    |                                           |                                           |
| 2.  | Sampel 3<br>$(100$ mm/min)        | 1,03    |                                           |                                           |
| 3.  | Sampel 5<br>$(150$ mm/min)        | 1,35    |                                           |                                           |
| 4.  | Sampel 6<br>$(175$ mm/min)        | 1,36    |                                           |                                           |
| 5.  | Pelat<br>kalibrator               | 2,90    |                                           |                                           |

*Tabel 4.6 Image hasil pengurutan data* 

 Dari hasil *image processing* terhadap semua sampel maka didapatkan fitur yang khas dari *image* permukaan hasil *turning* yaitu terbentuknya pola garis/*edge* hitam dan putih. Puncak profil permukaan diwakili oleh garis putih sehingga analisa difokuskan pada garis ini diantaranya. :

## • **Lebar garis putih**

Setiap *image* memiliki lebar garis yang bervariasi sesuai nilai kekasarannya. Lebar garis putih merupakan lebar dari puncak permukaan yang terkena sinar /cahaya pada sudut 45° dengan kecenderungan semakin besar nilai kekasarannya maka semakin besar pula lebar garis putihnya.

### • **Jarak antar garis putih**

 Jarak antar garis putih secara realita merupakan jarak antar puncak ke puncak. Jarak ini terbentuk oleh faktor kecepatan pahat mesin pada saat melakukan pemakanan *(Feedrate).* Semakin cepat nilai *feedrate*, maka jarak

antar puncak yang terbentuk semakin lebar pula seperti terlihat pada *image*. Hal ini tentu mempengaruhi nilai kekasaran rata-ratanya yang cenderung semakin besar ketika *feedrate*-nya naik.

 Selain melakukan kalkulasi numerik *image* secara dua dimensi yang menghasilkan data-data seperti terlihat pada tabel diatas, pemrosesan tampilan *image* secara tiga dimensi juga dilakukan. Pengeplotan *image* secara tiga dimensi mengacu pada data piksel *image* awal yang masih berbentuk RGB. Nilai intensitas piksel yang berada pada rentang 0-255 (8 bit) digunakan sebagai data plot untuk grafik tiga dimensi. Tampilan permukaan produk berdasarkan data piksel *image* terlihat pada gambar 4.2. Analisis *image* juga dilakukan terhadap jumlah intensitasnya, untuk itu maka perlunya menampilkan grafik histogram untuk setiap lapisan warna merah, hijau dan biru. Fungsi '*imhist'* pada Matlab membuat setiap *image* sampel tampil dengan grafik histogramnya. Grafik ini menggambarkan penyebaran nilai intensitas piksel dari suatu *image*, sehingga menjadi indikator kadar kecerahan *(brightness)* dan kekontrasan *(contrast).*

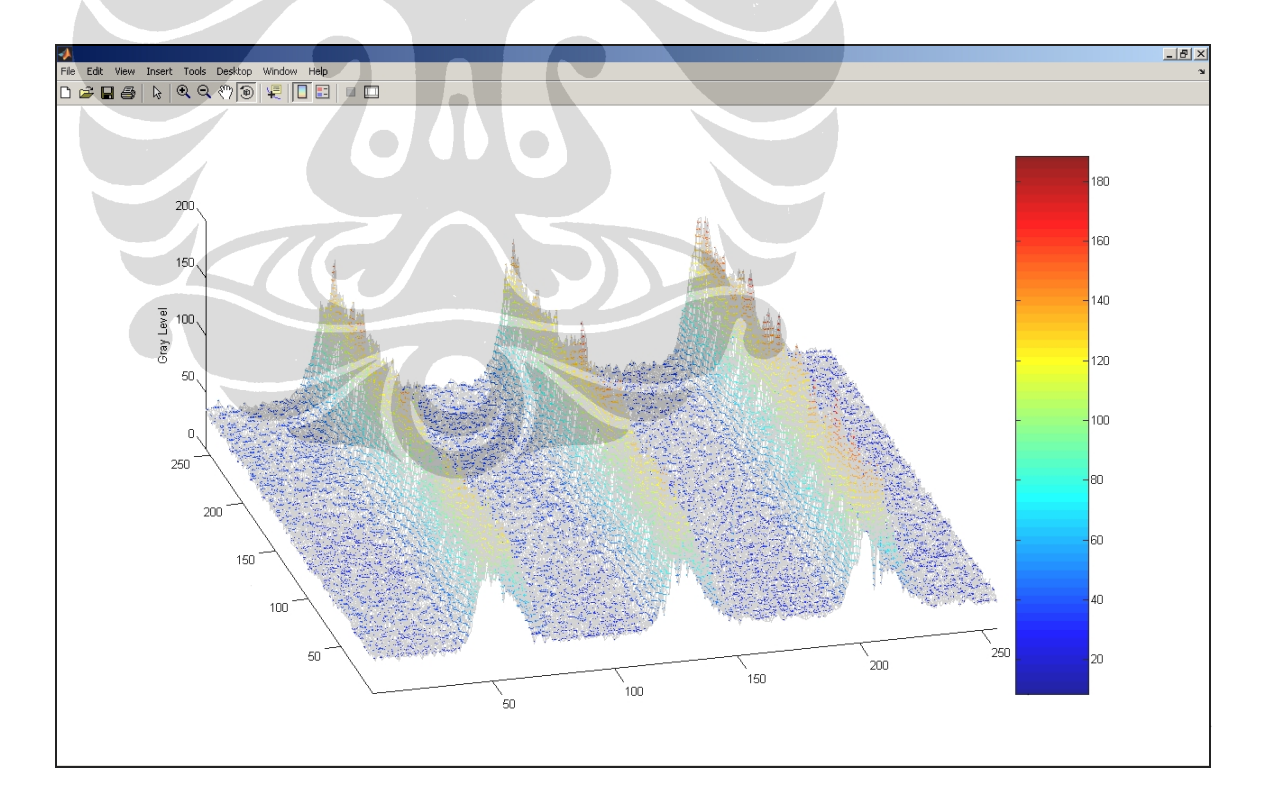

*Gambar 4.2 Tampilan grafik image 3D pelat kalibrator 2,9* μ*m* 

Berikut ini adalah tampilan grafik histogramnya :

| N <sub>0</sub> | <b>Nama</b><br><b>Sampel</b>   | Ra<br>$(\mu m)$ | Lapisan<br><b>Red</b><br>(RGB) | Lapisan<br><b>Green</b><br>(RGB) | Lapisan<br><b>Blue</b><br>(RGB) |
|----------------|--------------------------------|-----------------|--------------------------------|----------------------------------|---------------------------------|
| 1.             | Sampel<br>1<br>(50)<br>mm/min) | 0,89            |                                |                                  |                                 |
| 2.             | Sampel 3<br>(100)<br>mm/min)   | 1,03            |                                |                                  |                                 |
| 3.             | Sampel 5<br>(150)<br>mm/min)   | 1,35            |                                |                                  |                                 |
| 4.             | Sampel 6<br>(175)<br>mm/min)   | 1,36            |                                |                                  |                                 |
| 5.             | Pelat<br>kalibrator            | 2,90            |                                |                                  |                                 |

 *Tabel 4.6 Histogram image* 

Dari data histogram di atas terlihat bahwa nilai intensitas piksel pada sampel 1 lebih dominan berada pada posisi kanan dibanding sampel yang lainnya. Hal ini terjadi dikarenakan garis yang terang cenderung lebih banyak sehingga menimbulkan efek yang lebih kontras dibanding sampel lain. Selanjutnya grafik histogram terus bergeser ke arah kiri yang berarti nilai kekontrasannya terus berkurang. Hal ini terjadi ketika *feedrate* bertambah maka puncak yang terbentuk semakin sedikit karena jaraknya yang semakin renggang yang tentu saja secara signifikan memberikan efek terhadap penurunan nilai intensitas warnanya.

#### **4.3 Analisa korelasi data**

 Data hasil *image processing* yang dilakukan secara program komputasi dangan bantuan *software* Matlab seperti terlihat pada tabel 4.2 kemudian diamati dan disusun berdasarkan nilai kekasaran rata-ratanya (Ra). Pengurutan data dilakukan bagi lima data sampel yang secara logis memiliki tren yang sama, diantaranya sampel nomor 1, 3, 5, 6 dan pelat kalibrator. Selanjutnya dilakukan pengeplotan grafik korelasi antara nilai Ra dengan beberapa parameter.

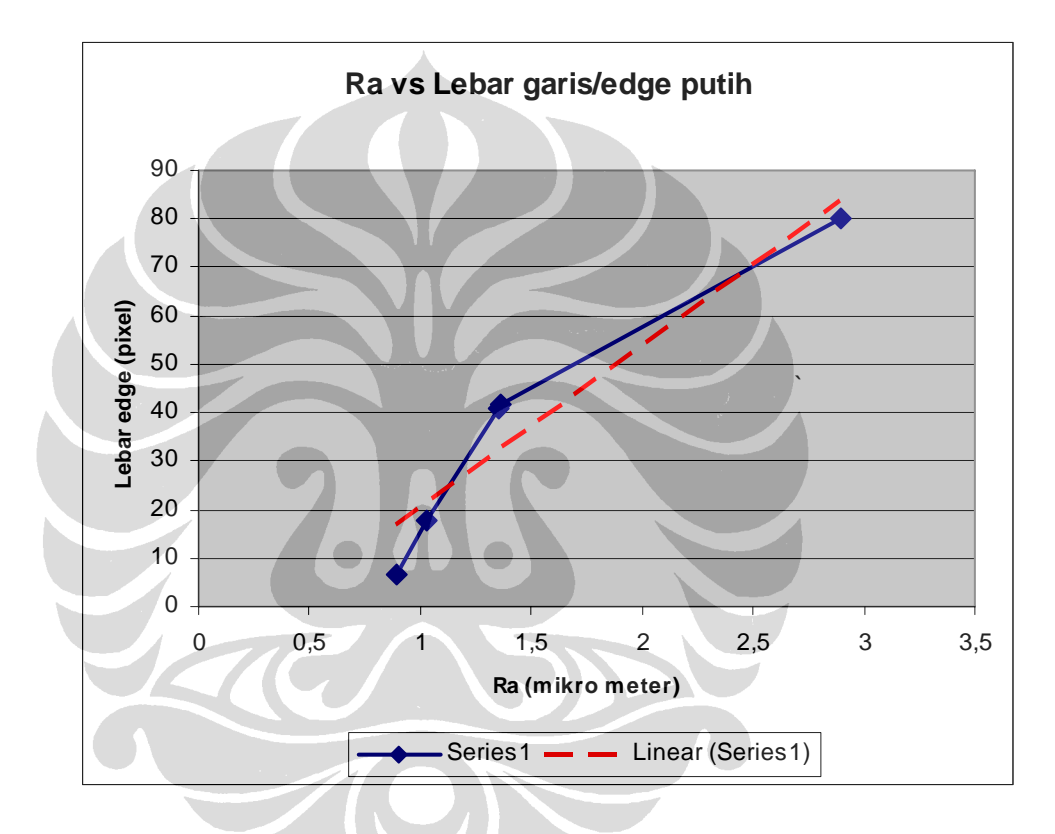

*Gambar 4.6 Grafik korelasi antara Ra terhadap lebar garis/edge putih* 

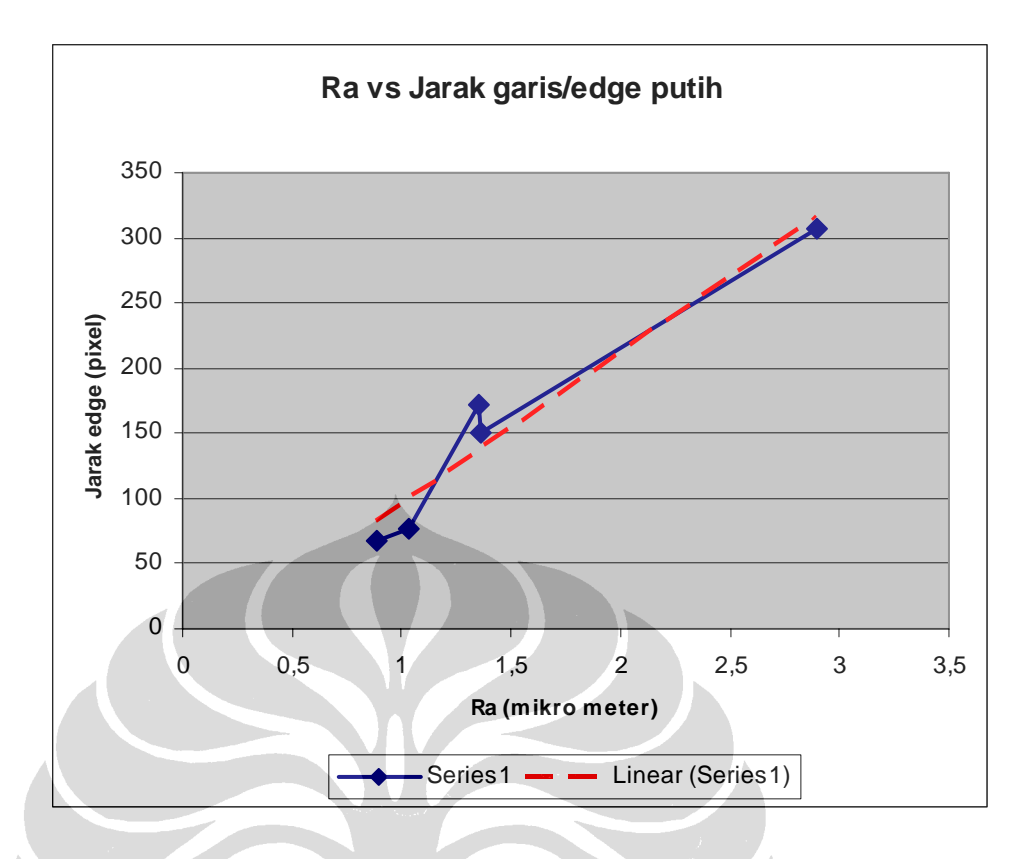

*Gambar 4.7 Grafik korelasi antara Ra terhadap jarak garis/edge putih* 

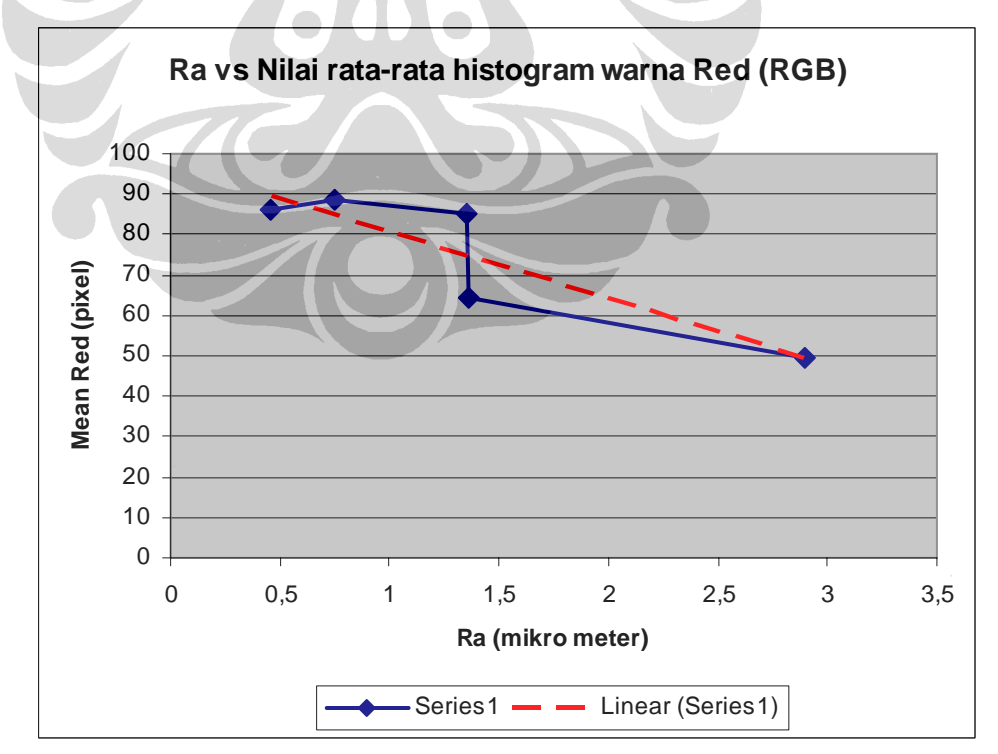

*Gambar 4.8 Grafik korelasi antara nilai Ra terhadap nilai rata-rata histogram warna merah/Red (RGB)* 

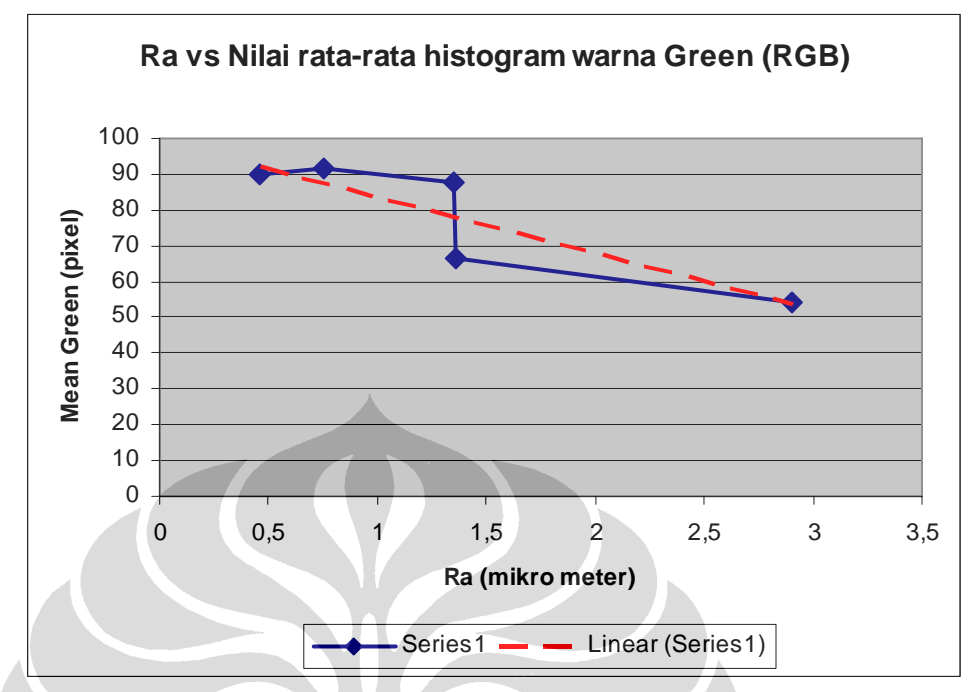

*Gambar 4.9 Grafik korelasi antara nilai Ra terhadap nilai rata-rata histogram warna hijau/Green (RGB)* 

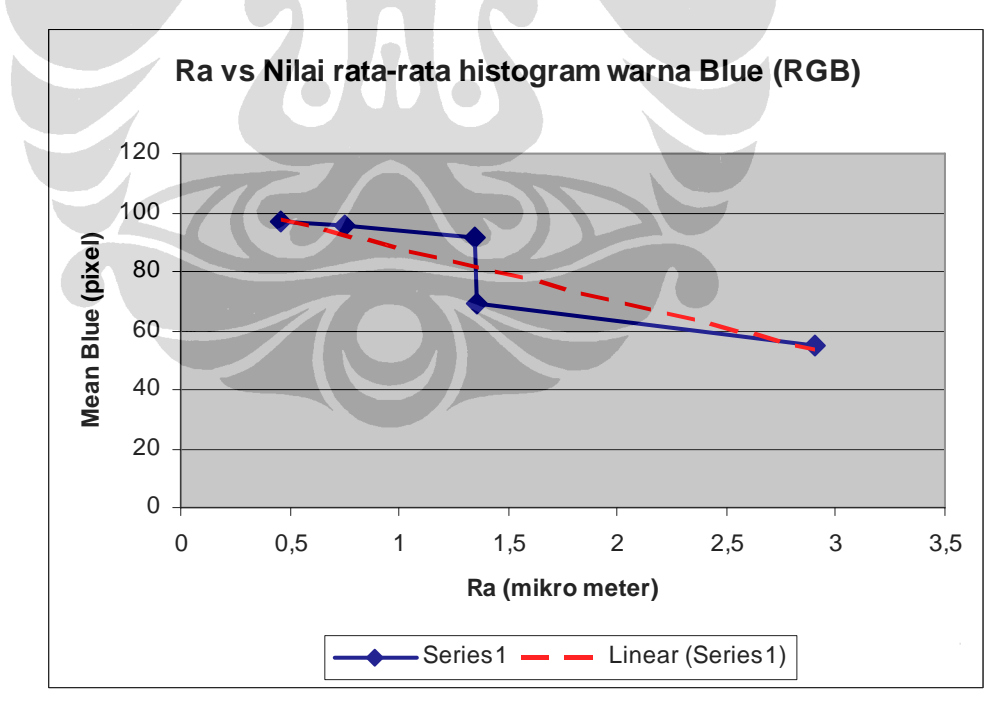

*Gambar 4.10 Grafik korelasi antara nilai Ra terhadap nilai rata-rata histogram warna biru/Blue (RGB)* 

 Grafik di atas merupakan representasi dari korelasi antara nilai kekasaran rata-rata hasil pengukuran *stylus profile meter* dengan parameter-parameter hasil *image processing* dengan bantuan bahasa pemrograman Matlab*.* Pada grafik pertama menggambarkan keterhubungan antara nilai kekasaran rata-rata (Ra) hasil pengukuran dengan lebar garis/*edge* warna putih yang menunjukan kecenderungan berbanding lurus secara linear. Begitupun dengan grafik kedua yang merupakan pengeplotan antara nilai kekasaran rata-rata hasil pengukuran (Ra) dengan jarak antar garis/*edge* warna putih yang juga menunjukan kecenderungan berbanding lurus secara linear. Sedangkan pada grafik ketiga, keempat dan kelima yang merupakan korelasi antara nilai kekasaran rata-rata (Ra) dengan nilai rata-rata data intensitas piksel untuk setiap lapisan warna merah, hijau dan biru (RGB), terlihat kecenderungannya berbanding secara terbalik. Fitur-fitur dua dimensi inilah yang merupakan pola yang khas pada *image* kekasaran permukaan produk hasil proses pemesinan *turning.*

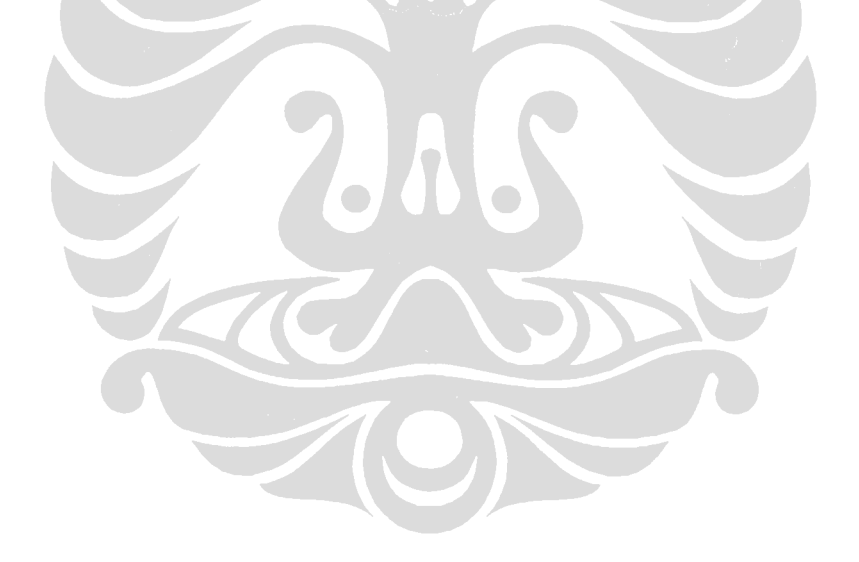